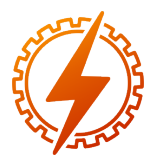

CEEL - ISSN 2596-2221 Universidade Federal de Uberlândia 25 a 29 de novembro de 2019

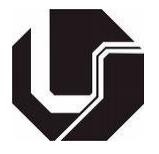

# PARTIDA ESTRELA-TRIÂNGULO E REVERSÃO DE UM MOTOR DE INDUÇÃO COM CHAVES MECÂNICAS ACIONADAS POR SMARTPHONE

Bruno Gonçalves Silva<sup>∗1</sup>, Gabriel Fraga Carvalho<sup>1</sup>, Marden Deivdson de Melo<sup>1</sup>, Carlos Renato Borges

dos Santos<sup>1</sup>, Ana Flávia Peixoto de Camargos<sup>1</sup> e Renan Souza Moura<sup>1</sup>

1 IFMG - Instituto Federal de Minas Gerais

*Resumo* - Este artigo apresenta o desenvolvimento de um protótipo para acionamento estrela-triângulo com reversão do sentido de giro de motor de indução trifásico, usando um *smartphone* com o sistema operacional Android. Para a comunicação entre o Arduino Uno e o *smartphone*, utilizou-se o módulo *Bluetooth* HC-05. Os comandos enviados são para ligar, desligar e reverter o sentido de rotação do motor. O aplicativo Android foi desenvolvido utilizando-se App Inventor II, do *Massachusetts Institute of Technology*.

*Palavras-Chave*- Android, Arduino, motor, partida estrela-triângulo.

# STAR-TRIANGLE DEPARTURE AND REVERSION OF A SMARTPHONE DRIVEN MECHANICAL KEY INDUCTION MOTOR

*Abstract* - This paper presents the development of a prototype for triangle star drive with reversal of direction of rotation of three-phase induction motor using a smartphone with Android operating system. For communication between *Arduino Uno* and the smartphone, the Bluetooth module HC-05 was used. The commands sent are to start, stop and reverse the direction of motor rotation. The Android app was developed using App Inventor II from Massachusetts Institute of Technology.

*Keywords* - Android, Arduino, motor, Star-Triangle start, .

## NOMENCLATURA

MIT Motor de Indução Trifásico.

PWM Modulação por largura de pulso.

IDE Ambiente de desenvolvimento integrado.

# I. INTRODUÇÃO

Os dispositivos móveis oferecem uma grande variedade de aplicações em muitas áreas, dando conforto ao usuário e deixando suas tarefas diárias mais fáceis.

O motor de indução possui uma elevada corrente de partida. Para a diminuição desta corrente são utilizados métodos de partida, como a utilização do *soft-starter*, partida com chave compensadora, ou a partida estrela-triângulo [\[1\]](#page-3-0).

Este trabalho trata da partida estrela-triângulo com reversão, utilizando um aplicativo de celular, conectado a um Arduino previamente programado para realização da partida e comutação. Este método de partida consiste em realizar a partida do motor em estrela, reduzindo o conjugado e a corrente de partida em 1/3 de seus valores nominais até que o rotor alcance uma rotação próxima ao valor nominal, para após realizar a mudança de alimentação do motor, colocando-o em sua tensão nominal por meio do fechamento em triângulo [\[1\]](#page-3-0).

O Arduino controla o chaveamento dos contatores para a realização da partida. Sua programação é feita de forma simples com a utilização da linguagem C++. Já o aplicativo do Android é utilizado para permitir que o usuário possa realizar o acionamento com segurança, sem contato mecânico com qualquer parte do circuito.

## II. MATERIAL E MÉTODOS

Para o desenvolvimento do projeto foi realizada uma pesquisa bibliográfica em sites, artigos, revistas e livros. Portanto, foi estudado o circuito de acionamento do motor, no qual se deve partir MIT (motor de indução trifásico) em estrelatriângulo e ser possível a reversão do sentido de rotação do MIT. As pesquisas foram feitas sempre com o intuito de entender como cada componente funciona, qual a melhor forma de aplicar e também de como seria realizada a comunicação entre software e hardware. Sendo assim, pesquisou-se a respeito de bibliotecas a serem utilizadas nos algoritmos que permitem efetuar os acionamentos dos componentes. Adquiridos tais conhecimentos, o projeto foi dividido em três etapas: desenvolvimento do circuito de acionamento, comunicação via bluetooh e o software no Arduino e no Android.

#### *A. Circuito de acionamento*

Em um circuito de acionamento estrela-triângulo de um MIT, com reversão, geralmente o circuito de potência é composto somente por chaves contatoras, ao passo que o circuito

<sup>∗</sup>brunogonc.silv@gmail.com

de comando é composto por botoeiras e temporizadores [\[1,](#page-3-0) [2\]](#page-3-1). Este projeto visa substituir o circuito de comando por um Arduino UNO, que faz a lógica para a comutação dos contatores, quando energizadas a bobinas dos contatores por meio de relês, sendo estes controlados pelo Arduino UNO, substituindo botoeiras e temporizadores.

Para este circuito de partida estrela-triângulo, necessita-se de uma lógica para que sejam comutados os contatores, de forma que não haja curto-circuito. Portanto é utilizado o circuito da Figura [1.](#page-1-0) A partir do circuito da Figura [1,](#page-1-0) para partir o MIT em estrela-delta com sentido de rotação horário, primeiramente deve-se ter uma condição no qual o contator k4 esteja descomutado durante todo o acionamento. Em seguida é comutado o contator k2 para que o MIT seja fechado em estrela, logo após é comutado o contator k1 e o MIT para que seja ligado, após 5 segundos é desligado o contator k2 e passado 300 milissegundos é comutado o contator k3, sendo assim o motor está fechado em triângulo. Para a partida do MIT no sentido anti-horário é necessário que tenha um troca de fases na alimentação do motor, logo é utilizado o contator k4. Neste fechamento de partida estrela-triângulo, segue a mesma lógica que a partida anterior, a diferença é que nesta partida o contator k1 que não pode ser comutado durante o acionamento do MIT.

<span id="page-1-0"></span>Figura 1: Layout do circuito partida estrela-triângulo com reversão de rotação de um MIT.

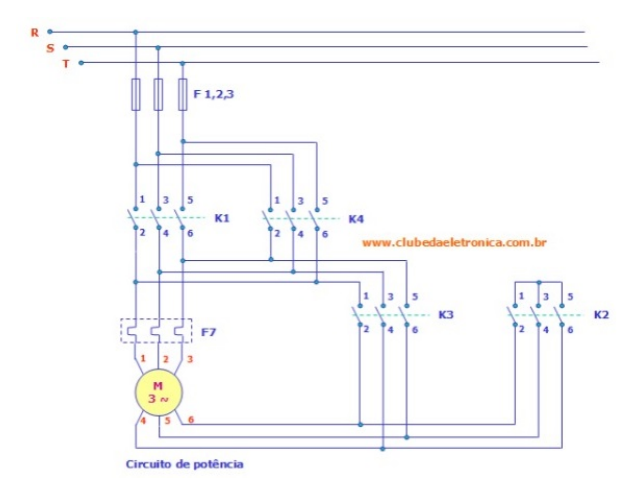

Os relés utilizados para a energização das bobinas dos contatores é feito por sinal digital emitido pelo o Arduino UNO.

### *B. Aplicativo*

Na construção do aplicativo foi utilizado o MIT App Inventor 2, optou-se pelo seu uso pois, ele possibilita construir o aplicativo sem ter que escrever código tradicional, assim pessoas com qualquer nível de experiência em programação podem criar aplicações para o sistema operacional Android. Ele usa uma interface gráfica onde a funcionalidade dos componentes é exposta aos desenvolvedores via blocos de código.

A Figura [2](#page-1-1) mostra o layout do aplicativo desenvolvido.

<span id="page-1-1"></span>Figura 2: Layout do aplicativo para realizar partida estrela-triângulo com reversão do sentido de giro.

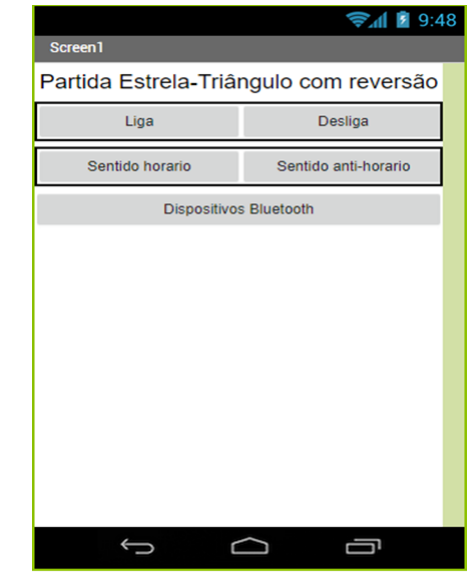

O aplicativo desenvolvido possui 1 botão de liga para energização do circuito, 1 botão de desliga para desenergização do circuito, 2 botões para escolha do sentido de giro do motor (sentido horário e sentido anti-horário), e um módulo de interface bluetooth, para realizar a comunicação com o módulo de bluetooth do arduino. A Figura [3](#page-1-2) mostra o esquema de programação em blocos do aplicativo desenvolvido.

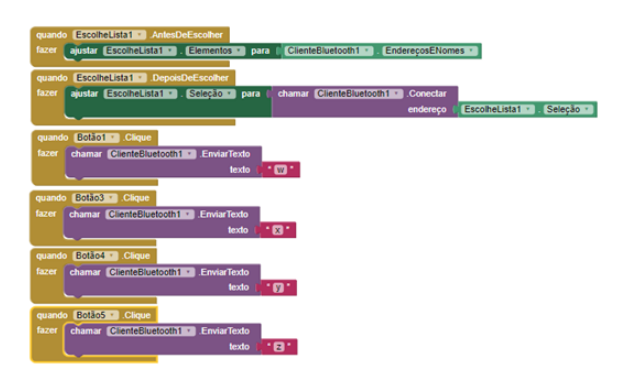

<span id="page-1-2"></span>Figura 3: Esquema de programação em blocos do aplicativo para realizar partida estrela-triângulo com reversão do sentido de giro.

Os dois primeiros blocos mostrados na Figura [3,](#page-1-2) configuram a interface de comunicação bluetooth, para que seja possível a comunicação do smartphone com o módulo bluetooth do arduino. Os quatro blocos seguintes, são relativos aos quatro botões respectivamente, cada botão ao ser pressionado retorna uma variável, que é utilizada na programação feita no arduino.

#### *C. Comunicação via bluetooth*

Para o desenvolvimento dos dois projetos será utilizada como componente principal a plataforma Arduino Uno. O Arduino Uno possui 14 pinos que podem ser usados como entrada ou saída digitais. Estes Pinos operam em 5 V, onde cada pino pode fornecer ou receber uma corrente máxima de 40 mA, as portas 0 e 1 podem ser utilizadas para comunicação serial, as 2 e 3 para interrupção externa e seguintes 3, 5, 6, 9, 10 e 11 podem ser usados como saídas PWM de 8 bits. Para interface com o mundo analógico, a placa Arduino UNO possui 6 entradas, onde cada uma tem a resolução de 10 bits. A Figura [4](#page-2-0) mostra o formato de uma plataforma Arduino Uno, ferramenta principal para o desenvolvimento desse projeto [\[5\]](#page-3-2).

<span id="page-2-0"></span>Figura 4: Arduino Uno [\[6\]](#page-3-3).

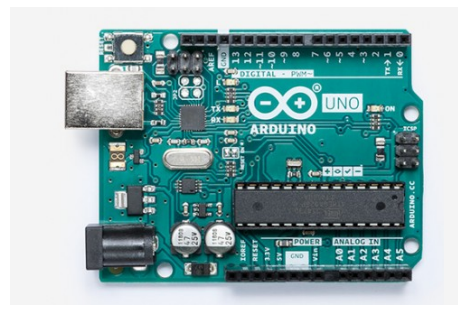

Este microcontrolador pode ser programado em qualquer computador com Windows, Linux ou Mac, utilizando linguagem C/C++ no software IDE (Ambiente de desenvolvimento integrado) do Arduino. Os códigos escrito neste programa são chamados de sketches, que são escritos no editor de texto e todos são salvos na extensão ".ino", cujo é próprio do software. A Figura [5](#page-2-1) mostra a interface do software.

<span id="page-2-1"></span>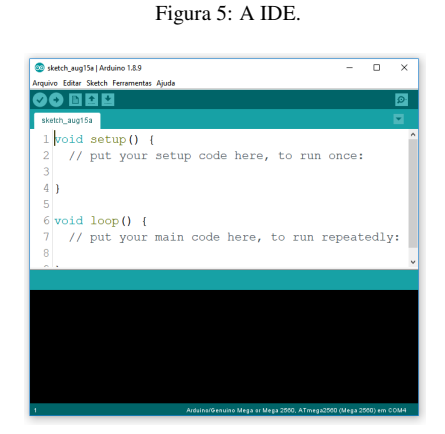

Para o projeto desenvolvido, o componente módulo bluetooth HC-05 é utilizado para comunicação entre smartphone e o circuito de acionamento, que dispõe de 6 pinos de entrada e saída de dados, sendo dois deles para alimentação do sistema, dois para transmissão e recepção de dados via serial e dois para programa-lo em modo *master* como mostra a Figura [6](#page-2-2) mostra o módulo bluetooth HC-05 [\[7\]](#page-3-4).

Figura 6: Módulo bluetooth.

<span id="page-2-2"></span>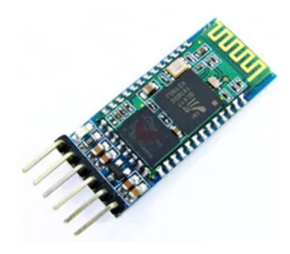

Após o desenvolvimento do circuito de acionamento e o aplicativo com suas devidas funções, foi possível elaborar o código que permite a comunicação entre o módulo bluetooth e o smartphone, assim como também o controle de acionamento das chaves contatores, a partir de um módulo relé. Depois de vários teste de comunicação e de lógica para o acionamento das contatores, foi possível chegar ao código do Apêndice A. Com o código desenvolvido foi desenvolvido o circuito que comunica o *smartphone* ao circuito de acionamento. Este circuito consiste em duas partes, a primeira que é a de comunicação e a segunda que é para controle, ou seja, os relés que entram em contato com os contatores do circuito de acionamento. Portanto a Figura [7](#page-2-3) representa o circuito do Arduino com a comunicação e os relés, que foi desenvolvido pelo o software *Fritzing*.

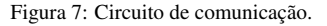

<span id="page-2-3"></span>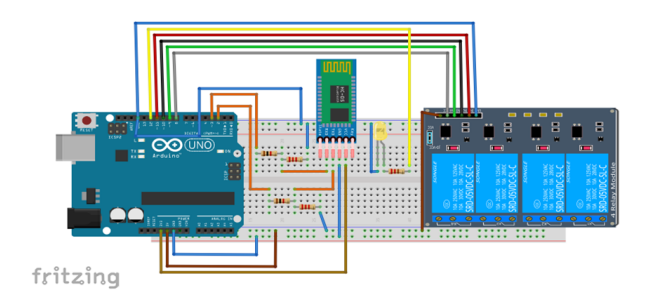

Após o código e o circuito de comunicação desenvolvido, foi possível efetuar os testes em laboratório e fazer os ajustes ao juntar todas as etapas de circuito de acionamento, aplicativo e código de controle.

### III. RESULTADOS

Foram feitos testes em laboratório para verificar a funcionalidade de cada sistema. Primeiramente foi realizado o teste de comunicação do smartphone com o módulo bluetooth em uma protoboard, como demonstra a Figura [8,](#page-2-4) juntamente com o aplicativo.

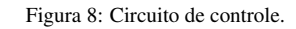

<span id="page-2-4"></span>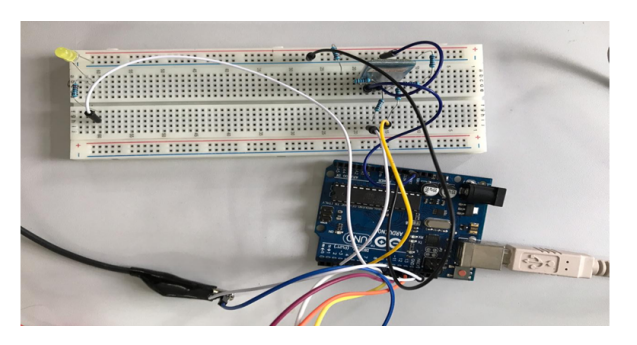

Após o teste do circuito de comunicação, foi realizado o teste de circuito de acionamento em uma bancada de acionamentos com chaves contatoras, que eram comandados pelo o Arduino Uno. Para simular quais contatores estavam atuando foram inserido LEDs no circuito. O circuito de acionamento <span id="page-3-5"></span>montado é demonstrado na Figura [9.](#page-3-5)

Figura 9: Circuito de acionamento do MIT.

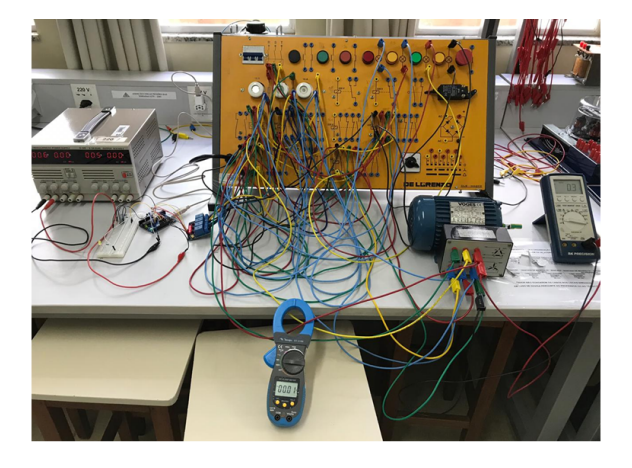

Após ajustes realizado para aperfeiçoamento do sistema, é realizado então o fechamento no MIT, de acordo com o circuito de acionamento, chegando a montagem final, que é demonstrado na Figura 10.

As primeiras montagens apresentaram problemas devido aos fios não ficarem firmes na conexão, porém após alguns testes chegou-se ao ponto do acionamento ser realizado com perfeição e também um tempo de resposta curto entre o envio do comando pelo aplicativo e a ocorrência do acionamento. Foram medidas as tensões e correntes durante o funcionamento do circuito, cujo valores foram satisfatórios como esperado com diminuição da corrente na partida e em seguida o aumento da corrente e tensão com a mudança do fechamento dos terminais do MIT.

## IV. CONCLUSÃO

Com a avanço da tecnologia nos dias atuais a utilização de meios remotos para controle de aplicações se torna cada vez mais usual e esse trabalho demonstra que o Arduino é uma excelente ferramenta para realização desse controle. A partida estrela-triângulo com reversão precisa de apenas 4 chaves contatoras, entretanto devem ser acionadas numa sequência correta, que deve ser programada. A inversão deve ocorrer

somente após a parada do motor por completo, caso contrário, as correntes podem ser altas. Dessa forma, há um tempo de espera mínimo para que ocorra a inversão, que deve ser configurado de acordo com a inércia do motor. Para trabalhos futuros, será inserido ao eixo do motor um sensor de velocidade para que o circuito seja chaveado de estrela para triângulo ao perceber que a velocidade do motor tenha atingido 90 % da rotação nominal. Outra implementação a ser realizada, a partir da instalação desse sensor, consiste em realizar a inversão após a parada do motor, permitindo que a técnica possa ser utilizada para qualquer motor, sem depender de ajustes de acordo com a inércia do motor.

## REFERÊNCIAS

- <span id="page-3-0"></span>[1] J.F. Mamede Filho. *Instalações elétricas industriais*. Editora LTC, 9*<sup>a</sup>* Edição, 2017.
- <span id="page-3-1"></span>[2] I.L. Kosow. *Máquinas elétricas e transformadores*. Editora Globo, 15*<sup>a</sup>* edição, 2005.
- [3] Module143 (2018). Departamento de vendas Module143. Acedido em 29 de Novembro de 2018, em: [https://www.module143.com/](https://www.module143.com/arduino-uno-r3-atmega328p-microcontroller-board) [arduino-uno-r3-atmega328p-microcontroller-board](https://www.module143.com/arduino-uno-r3-atmega328p-microcontroller-board).
- [4] Portal Vida Silício. *Módulo Bluetooth HC-05 e HC-06 – Acionando um módulo relê via Bluetooth*. Acedido em 29 de Novembro de 2018 em: [https://portal.vidadesilicio.com.br/](https://portal.vidadesilicio.com.br/modulo-bluetooth-hc-05-e-hc-06/) [modulo-bluetooth-hc-05-e-hc-06/](https://portal.vidadesilicio.com.br/modulo-bluetooth-hc-05-e-hc-06/).
- <span id="page-3-2"></span>[5] F. Souza. (2013). *Arduino UNO*. Acedido em 29 de Novembro de 2018, em: [https://www.embarcados.com.](https://www.embarcados.com.br/arduino-uno/) [br/arduino-uno/](https://www.embarcados.com.br/arduino-uno/).
- <span id="page-3-3"></span>[6] Site Arduino. Acedido em 15 de Agosto de 2019, em: [https://store.arduino.cc/usa/](https://store.arduino.cc/usa/arduino-uno-rev3) [arduino-uno-rev3](https://store.arduino.cc/usa/arduino-uno-rev3).
- <span id="page-3-4"></span>[7] HC-05 *Bluetooth to Serial Port Module*. Acedido em 10 de Julho de 2019, em: [http://www.](http://www.electronicaestudio.com/docs/istd016A.pdf) [electronicaestudio.com/docs/istd016A.pdf](http://www.electronicaestudio.com/docs/istd016A.pdf).